## Министерство науки и высшего образования Российской Федерации Федеральное государственное бюджетное образовательное учреждение высшего образования «Смоленский государственный университет»

Кафедра общей психологии

*«Утверждаю»* Проректор по учебнометодической работе \_\_\_\_\_\_\_\_\_\_\_\_Ю.А. Устименко «16» июня 2022 г.

# **Рабочая программа дисциплины Б1.В.ДВ.04.02 Интернет-технологии в психолого-педагогическом сопровождении**

Направление подготовки**: 44.03.02 Психолого-педагогическое образование** Направленность (профиль): **Психология в образовании** Форма обучения – очная  $K$ урс – 4 Семестр – 8 Всего зачетных единиц – 2, часов – 72 Форма отчетности: зачет – 8 семестр

Программу разработал: кандидат психологических наук, доцент Побокин П.А.

Одобрена на заседании кафедры общей психологии «09» июня 2022 года, протокол № 11

Заведующий кафедрой

Смоленск 2022

### **1. Место дисциплины в структуре ОП**

Дисциплина «Интернет-технологии в психолого-педагогическом сопровождении» (Б1.В.ДВ.04.02) входит в часть, формируемую участниками образовательных отношений ОП по направлению подготовки 44.03.02 Психология, программы бакалавриата «Психология в образовании» и относится к дисциплинам по выбору. Изучение дисциплины базируется на знаниях, полученных при изучении дисциплин «Информационно-коммуникационные технологии в образовании», «Современные образовательные системы» и обеспечивает освоение таких дисциплин, как «Психологопедагогическое сопровождение участников образовательного процесса», «Психологическое проектирование и обеспечение образования». Необходимость организации психолого-педагогического сопровождения в процессе реализации дистанционного обучения связана с тем, что все субъекты дистанционного обучения: учащиеся, педагоги, разработчики учебных и методических материалов, родители, начинающие работать (взаимодействовать) в Интернет, нередко сталкиваются с трудностями психологического порядка. В процессе дистанционного обучения отмечается большой дефицит социально-эмоционального контакта между субъектами процесса обучения. В современных условиях новые информационные технологии способствуют увеличению количественной стороны коммуникативной активности при дистанционном обучении, но при этом страдает качественная сторона взаимодействия между учащимися и преподавателем, а также между самими учащимися внутри учебной группы. Разработка и реализация различных механизмов компенсации социально-эмоциональной неудовлетворенности процессом взаимодействия в системе учитель-ученик и ученикученик может существенно повысить результативность дистанционного обучения.

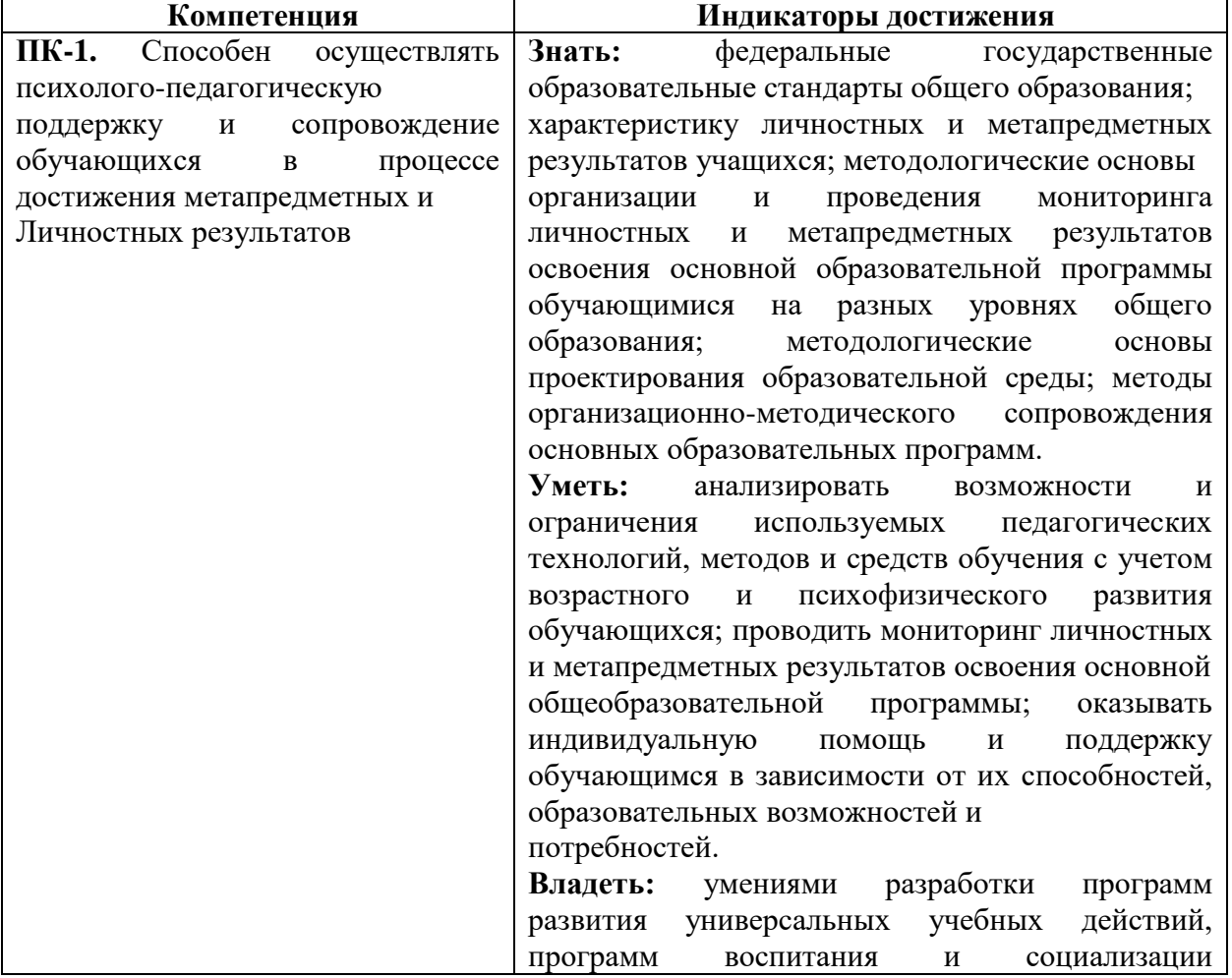

### **2. Планируемые результаты обучения по дисциплине**

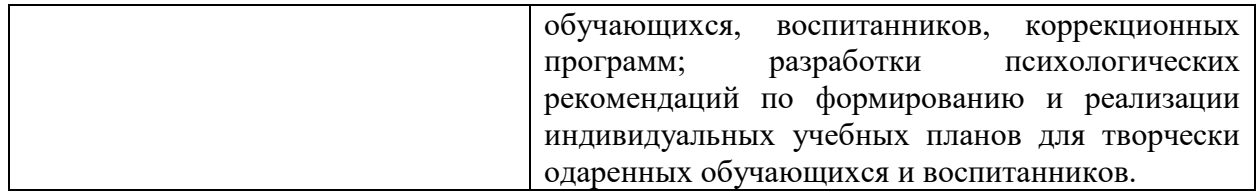

### **3. Содержание дисциплины**

**Тема 1**

Интернет - технологии (ИТ): сущность, возникновение и развитие.

**Тема 2.** 

ИТ в психолого-педагогическом сопровождении.

**Тема 3.** 

Структурные компоненты ИКТ в психолого-педагогическом сопровождении.

**Тема 4.** 

Направления ИКТ в психолого-педагогическом сопровождении.

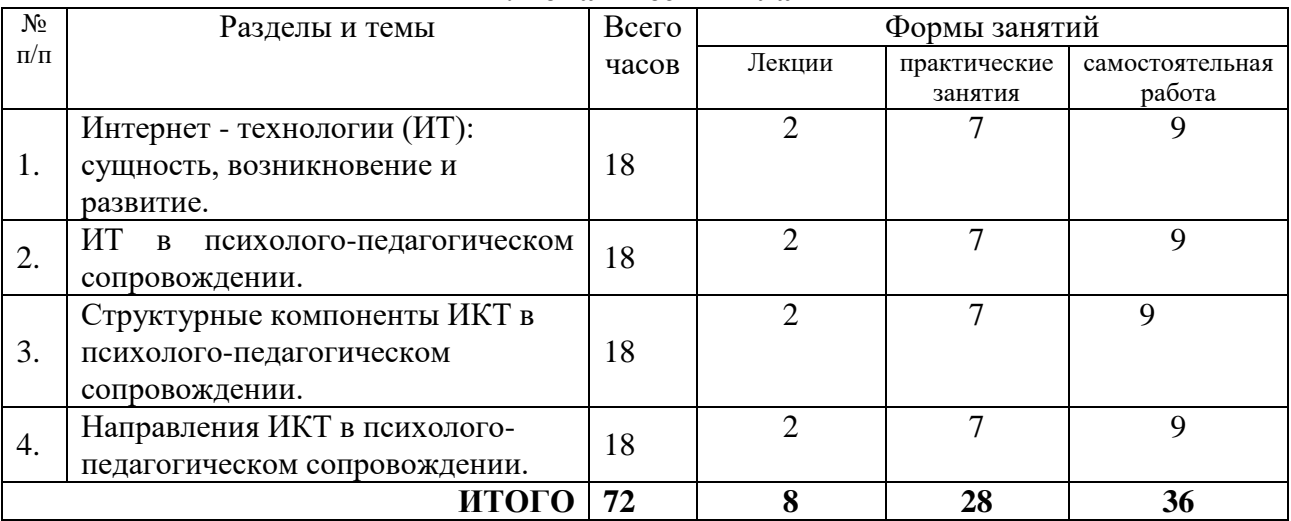

### **4. Тематический план**

## **5. Виды образовательной деятельности<sup>1</sup>**

### **Занятия лекционного типа**

<u>.</u>

Лекция 1. Интернет- технологии (ИТ): сущность, возникновение и развитие.

Вопросы.

- 1. Интернет- технологии: определение, инструментарий.
- 2. История развития интернет- технологий.
- 3. Средства интернет- технологий. Виды интернет- технологий.

Лекция 2. ИТ в психолого-педагогическом сопровождении.

1. Использование ИТ в психолого-педагогическом сопровождении: цели, задачи, возможности.

2. Средства ИТ, используемые в психолого-педагогическом попровождении.

Лекция 3. Структурные компоненты ИКТ в психолого-педагогическом сопровождении. Вопросы.

<sup>&</sup>lt;sup>1</sup> Содержание данного раздела может быть представлено в электронной информационно- образовательной среде СмолГУ или в опубликованном учебно-методическом пособии.

1. ИКТ – оборудование.

2.Интернет – ресурсы и сервисы.

3.ЭОР.

4.Системы связи(видеоконференции: вебинар, Skype).

5.Системы обмена сообщениями (эл.почта и т.д).

6. Техническая, программная и предметная среды.

Лекция 4. Направления ИКТ в психолого-педагогическом сопровождении.

### Вопросы.

- 1. Психодиагностика.
- 2. Коррекционно-развивающая работа.
- 3. Консультирование

### **Практические занятия**

Практические занятия 1-2. Технологии применения электронной почты.

*Задание 1 .* Регистрация на бесплатном почтовом сервере.

Зарегистрироваться на одном из бесплатных серверов [www.yandex.ru,](http://www.yandex.ru/) [www.mail.ru,](http://www.mail.ru/) [www.nm.ru,](http://www.nm.ru/) [www.rambler.ru](http://www.rambler.ru/) и т.п.

1. Запустите интернет-браузер **Internet Explorer** или **Opera** с помощью значка на **Рабочем столе**.

- 2. В адресной строке браузера введите адрес сайта (например, [www.yandex.ru\)](http://www.yandex.ru/).
- 3. Выберите ссылку **Почта - Зарегистрироваться** или **Завести почтовый ящик**.
- 4. Заполните форму регистрации.

*Примечание.* Помните, что

- при введении **Вашего имени** и **Фамилии** будут предложены автоматически свободные логины, понравившийся вы можете выбрать или придумать собственный, который будет проверен почтовым сервером, занят ли он другим пользователем.
- поля **Логин**, **Пароль** и **Подтверждение пароля** должны заполняться латинскими буквами, причем пароль должен содержать не менее 4-х символов;
- обязательные поля для заполнения отмечены звездочками.
- 5. Подтвердите данные, нажав кнопку **Зарегистрировать**.
- 6. После успешной регистрации появляется ваш личный адрес.
- 7. Подтвердите согласие, нажав кнопку **Сохранить**.

*Задание 2.* Знакомство с основными возможностями и элементами интерфейса Web– mail.

> Откройте свой новый почтовый ящик на бесплатном почтовом сервере и изучите основные элементы интерфейса.

*Примечание:*

- Папка **Входящие** содержит всю поступившую к вам корреспонденцию (на ваш почтовый ящик).
- Папка **Отправленные** содержит всю отправленную вами другим адресатам в Internet корреспонденцию.
- В папку **Рассылки** складываются письма, которые были одновременно разосланы большому числу пользователей.
- Папка **Удаленные** хранит удаленные письма из любой другой папки.
- Папка **Черновики** хранит не отправленные письма.

*Задание 3.* Работа с почтовыми сообщениями.

1. Создайте сообщение с темой **«ФИО»**:

щелкните по кнопке **написать**;

заполните заголовки сообщения: **Кому**, **Копия**, **Тема** следующим образом: в заголовке **Кому** укажите адрес преподавателя , **Копия** – адрес соседа справа. В качестве **Темы** укажите «**ФИО»**;

впишите свои фамилию, имя, отчество, номер группы в текст сообщения.

2. Отправьте сообщение с помощью кнопки **Отправить**.

3. Перейдите в папку **Входящие**. Вам должно прийти сообщение от соседа слева. Для того, чтобы прочитать полученное сообщение, необходимо нажать на ссылку в поле **От кого.**

4. В появившемся окне нажмите на кнопку **Ответить**. Напишите ответ на это письмо и нажмите на кнопку **Отправить**.

- 5. Создайте новое сообщение и **вложите в него текстовый файл**:
	- На рабочем столе правой кнопкой мыши создайте **документ Microsoft Word**, назовите «Приглашение», наберите текст приглашения на день рожденья, закройте файл, сохраните;
	- вернитесь в свой электронный ящик;
	- щелкните по кнопке **Написать.**
	- заполните заголовки сообщения: **Кому**, **Копия**, **Тема** следующим образом: в заголовке **Кому** укажите адрес соседа справа. В качестве **Темы** укажите **«Приглашение»**;
	- нажмите на кнопку **Обзор**, укажите местонахождение файла (**Рабочий стол**);
	- напишите текст сообщения.

6. Отправьте сообщение, нажав на соответствующую кнопку.

- 7. Создайте новое сообщение и **вложите в него графический файл**:
	- заполните заголовки сообщения: **Кому**, **Копия**, **Тема** следующим образом: в заголовке **Кому** укажите адрес соседа справа. В качестве **Темы** укажите **«Картинка»**;
	- нажмите на кнопку **Обзор**, укажите местонахождение файла (свою папку **Общие документы…**);
	- напишите текст сообщения.
- 8. Отправьте сообщение, нажав на соответствующую кнопку.
- 9. Перейдите в папку **Входящие**. В списке сообщений найдите электронное письмо с темой **«Приглашение»**, отправленное соседом слева. Значок в виде скрепки свидетельствует о наличии в полученном письме вложения. Сохраните вложенный файл в свою папку **Общие документы…**
	- откройте полученное сообщение;
	- щелкните по значку вложенного файла левой кнопкой мыши;
	- в появившимся окне нажмите на кнопку Сохранить;
	- укажите путь сохранения
- 10. Сообщение с темой **«Приглашение»** перешлите преподавателю:
- откройте нужное письмо и нажмите на кнопку **Переслать**;

заполните поле Кому, впишите электронный адрес преподавателя и отправьте сообщение.

*Задание 4.* Заполнение адресной книги.

Занесите в Адресную книгу новых абонентов.

1. Пополните **Адресную книгу**, воспользовавшись пунктом меню **Сервис - Адресная книга** или соответствующей кнопкой на панели инструментов.

2. Внесите в **Адресную книгу** преподавателя, соседа справа и слева. Для этого выполните команду **Файл - Создать контакт** (или щелкните левой кнопкой мыши на кнопке **Создать** и выберите пункт меню **Создать контакт**). Внимательно изучите вкладки, представленные в данном диалоговом окне. Обратите внимание на то, что в нем

имеются средства для ввода как личной, так и служебной информации (для практической деятельности, как правило, достаточно заполнить лишь несколько полей на вкладке Имя).

3. Начните заполнение полей вкладки Имя с поля Имя в книге. Введите сюда такую запись, которую хотели бы видеть в списке контактов;

## 4. Заполните поля Фамилия, Имя и Отчество;

5. В поле Адреса электронной почты введите его электронный адрес.

6. Занесите введенные данные в Адресную книгу, нажав на кнопку Добавить.

Примечание. Если необходимо изменить внесенные данные, следует шелкнуть на записи правой кнопкой мыши, в контекстном меню выбрать пункт Свойства и перейти на вкладку Имя.

После выполнения задания необходимо:

- 1. Слелать копию изображения текушего состояния экрана нажав при этом клавиши Alt+PrintScreen.
- 2. Установить курсор в то место, куда будет вставлено изображение;
- 3. Используя контекстное меню команда Вставить, или комбинацию клавиш Ctrl+V вставить изображение на котором будет отражаться ход решения задания.

Практические занятия 3-4.

Задание №1. Работа с текстовыми данными

1. Создать небольшой (2-3 стр. А4) текстовый документ с помошью редактора WORD. Имя файла с документом должно содержать фамилию автора:

Залание 1

 $1.  $\Phi$ *HO.doc.*$ 

2. Дополнить этот документ математическими формулами и рисунками (по 2 шт.), гиперссылками (2 шт.) и таблицами Excel (2 шт.). По данным одной таблицы построить график (с использованием Advanced Grapher), другой -гистограмму (с использованием возможностей Excel). Имя файла с документом должно содержать фамилию автора: Залание 1 2 ФИО. doc.

3. Преобразовать WORD-документ в документ формата PDF. Имя файла с документом должно содержать фамилию автора: Задание 1 3 ФИО.pdf.

Задание №2. Презентации

1. Создать небольшую презентацию (5-6 слайдов) на любую тему с использованием аудио- и видео- на слайдах. Имя файла с презентацией должно содержать фамилию автора: Задание 2 ФИО.ррt.

Задание №3. Работа с графическими редакторами

1. Познакомиться с графическими редакторами: A)Visio; Б)Photochop;

В) Редакторы векторной графики.

2. Взять любой рисунок или фотографию и обработать это изображение в редакторе Photochop, добавив эффекты, фон, надписи. Имя графического файла должно содержать фамилию автора: Задание 3 ФИО.jpg.

Задание №4. Работа с видео

1. Познакомиться с предоставленными преподавателем программами

просмотра и обработки видео.

2. Преобразовать программой videoconverter согласованный с преподавателем небольшой видеофильм из одного формата в другой. Сравнить размеры файлов и качество видео.

3. Смонтировать небольшой видеоклип. Имя графического файла должно содержать фамилию автора: Залание 4 ФИО.аvi.

Задание №5. Интерактивность

1. Познакомиться с предоставленными преподавателем интерактивными обучающими программами.

2. Выполнить по выбранной программе задание преподавателя.

3. Оформить отчет по результатам выполнения задания п.2. Имя обучающего видеоролика должно содержать фамилию автора: Задание 5 ФИО.avi

## 6. Критерии оценивания результатов освоения дисциплины (модуля)

# 6.1. Оценочные средства и критерии оценивания для текущей аттестации

## Тестовые задания

Информационные технологии это:

а) сведения о ком-то или о чем-то, передаваемые в форме знаков или сигналов;

b) технологии накопления, обработки и передачи информации с использованием определенных (технических) средств;

с) процессы передачи, накопления и переработки информации в общении людей, в живых организмах, технических устройствах и жизни общества;

d) система для работы с программами, файлами и оглавлениями данных на ЭВМ. Основным, обязательным объектом файла базы данных, в котором хранится информация в виде однотипных записей является:

а) таблица:

- b) запросы;
- с) формы и отчеты;
- d) макросы.

Сети, объединяющие компьютеры в пределах одного помещения называются ....

- а) локальные:
- b) компьютерные;
- с) региональные;
- d) глобальные.

Объединение компьютерных сетей с собственным уникальным именем называют:

- а) сайт:
- b) трафик;
- с) ломен:
- d) локальная сеть.

Протокол компьютерной сети - это:

а) линия связи, пространство для распространения сигналов, аппаратура передачи ланных:

- b) программа, позволяющая преобразовывать информацию в коды ASCII;
- с) количество передаваемых байтов в минуту;
- d) набор правил, обусловливающий порядок обмена информацией в сети.

Информацию в бытовом смысле чаще всего понимают как:

□ а) сведения, передаваемые в форме знаков, сигналов;

- □ b) сведения, уменьшающие неопределенность знаний;
- □ с) сведения, хранящиеся на материальных носителях;
- □d) знания, получаемые об окружающем нас мире.

Перевод текста с одного языка на другой является процессом:

- □а) хранения информации;
- **[b]** передачи информации;
- □с) поиска информации;
- □d) обработки информации.

Оперативная память предназначена:

□а) Для длительного хранения информации;

□b) Для хранения неизменяемой информации;

□ с) Для кратковременного хранения информации;

d) Для длительного хранения неизменяемой информации.

Укажите, какому классу (типу) программного обеспечения (ПО) относятся операционные системы:

□ а) Системное ПО;

- b) Системы программирования;
- c) Прикладное ПО;
- d) Уникальное ПО.

*Критерии оценивания тестового задания:* 6-9 правильных ответов – «зачтено»; 0-5 правильных ответов – «не зачтено».

*2. Написание терминологического диктанта*

Дайте определение следующим понятиям:

«электронная почта», «ЭОР», «skype», «zoom», «мультимедиа», «вебинар», «онлайнрежим», «ЦОР», «браузер», «веб-сервер», «видеоконференция», «виртуальные конструкторы».

> *Критерии оценивания терминологического диктанта:* 10-12 правильных ответов – «отлично»; 7-9 правильных ответов – «хорошо»; 5-6 правильных ответов – «удовлетворительно»; 0-4 правильных ответов – «неудовлетворительно».

*3. Написание реферата по дисциплине Требования по оформлению реферата*

1) реферат должен содержать: титульный лист, аннотацию, содержание (оглавление), текст реферата, список используемых источников, приложения;

2) объем реферата не менее 10 страниц формата А4, шрифт Times New Roman, кегль 14 пт, междустрочный интервал -1,5, выравнивание текста – по ширине, нумерация страниц в нижнем колонтитуле;

3) на титульном листе указывается: название реферата, Фамилия И.О. исполнителя, факультет, специальность, курс, группа;

4) список использованных источников - не менее 3-х, полное указание выходных данных для книжных и периодических изданий, адреса сайтов с которых заимствован материал, по тексту реферата должны быть ссылки на источники;

5) реферат должен содержать достоверные и актуальные сведения на достаточном научном уровне;

6) реферат, кроме текста (формат .doc), может дополнительно содержать:

– качественные цветные иллюстрации;

- фрагменты программ;
- исполняемые модули;
- фрагменты информационных систем;

– презентации;

– другие материалы, качественно дополняющие основную часть реферата.

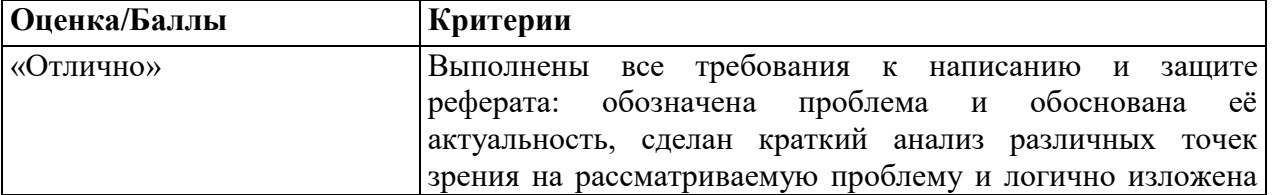

*Критерии оценивания рефератов:*

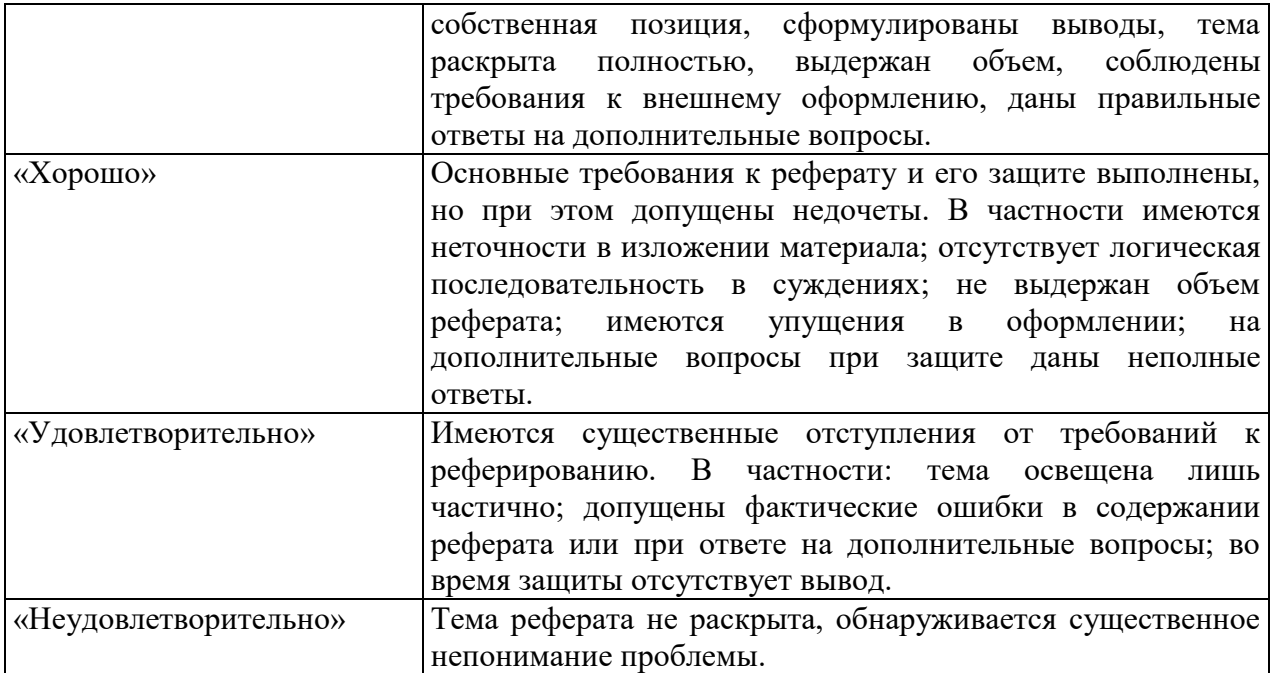

# *6.2. Оценочные средства и критерии оценивания для промежуточной аттестации*

### **Вопросы к зачету**

- 1. ИКТ: определение, виды, средства.
- 2. Возможности применения современных информационных технологий в психологопедагогическом сопровождении.
- 3. ИКТ в психодиагностике: достоинства и ограничения.
- 4. ИКТ в коррекционно-развивающей работе: достоинства и ограничения.
- 5. ИКТ в консультировании: достоинства и ограничения.
- 6. Видеосвязь в психолого-педагогическом сопровождении.
- 7. Мультимедиа в психолого-педагогическом сопровождении.
- 8. Служба WWW: основные понятия.
- 9. Поиск информации в интернет.
- 10. Электронная почта в психолого-педагогическом сопровождении.

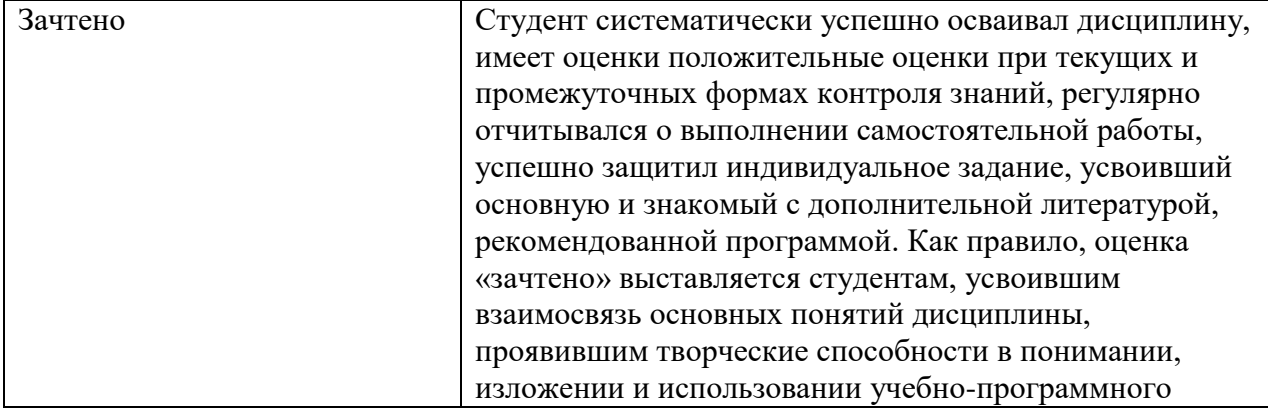

## Критерии оценивания уровня освоения дисциплины

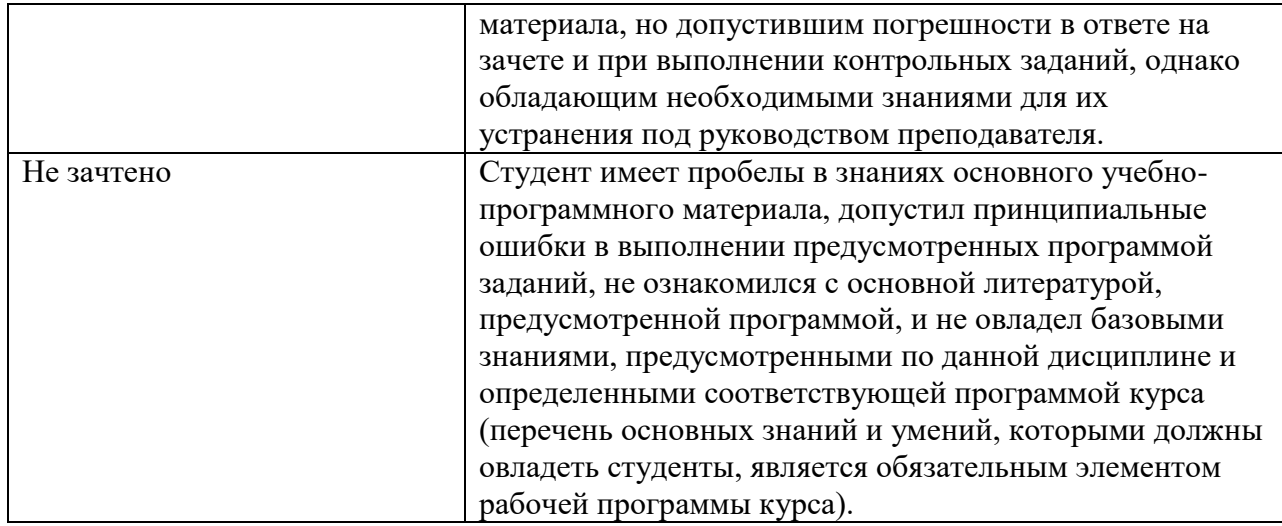

## **7. Перечень основной и дополнительной учебной литературы 7.1. Основная литература**

1. Черткова Е. А. Компьютерные технологии обучения [Электронный ресурс]: учебник для вузов / Е. А. Черткова. — 2-е изд., испр. и доп. — Москва : Издательство Юрайт, 2020. — 250 с. — Режим доступа: https://urait.ru/bcode/452449

## **7.2 Дополнительная литература**

1. Психолого-педагогическое сопровождение образовательного процесса: Учебное пособие / Мандель Б.Р. - М.: Вузовский учебник, НИЦ ИНФРА-М, 2016. - 152 с. http://znanium.com/bookread2.php?book=539289.

2. Психодиагностика ребенка: учебник / В.Г. Каменская, Л.В. Томанов, О.А. : ИНФРА-М, 2018. - 400 с. (Высшее образование: Бакалавриат). [http://znanium.com/bookread2.php?book=935305.](http://znanium.com/bookread2.php?book=935305)

3. Психология и педагогика: Учебное пособие / Э.В. Островский, Л.И. Чернышова; Под ред. Э.В. Островского - М.: Вузовский учебник: НИЦ ИНФРА-М, 2013. - 381 с.: 60x90 1/16. (переплет) ISBN 978-5-9558-0025-7

http://znanium.com/bookread2.php?book=398710

# **7.3. Перечень ресурсов информационно-телекоммуникационной сети «Интернет»**

1. Единое окно доступа к информационным ресурсам http://window.edu.ru

- 2. Федеральный центр информационно-образовательных ресурсов http://fcior.edu.ru/
- 3. Федеральный портал "Российское образование" http://www.edu.ru/

4. Электронная библиотека Elibrary. http://elibrary.ru/

5. Вебинары и электронные публикации Intel - Обучение для будущего

http://www.iteach.ru

6. Учебный портал по использованию ЭОР в образовательной деятельности eor.it.ru

# **8. Материально-техническое обеспечение**

Персональные компьютеры. Принтеры. Выход в интернет. Сканер. Компьютерные классы с постоянным выходом в Интернет. Электронные библиотеки. Электронные ресурсы.

## **9. Программное обеспечение**

При осуществлении образовательного процесса по дисциплине используются информационные технологии обработки данных с помощью прикладных

программных

продуктов Microsoft Excel, Microsoft PowerPoint, Microsoft Access; программные пакеты

SPSS, STATA. Осуществляется поиск информации в WWW-пространстве; работа с Web-

страницами и социальными ресурсами сети Интернет.

Полнотекстовые версии всех источников, указанных в списке основной литературы по дисциплине, размещены в автоматизированной библиотечно-информационной

системе

университета.

# ДОКУМЕНТ ПОДПИСАН ЭЛЕКТРОННОЙ ПОДПИСЬЮ

Сертификат: 03B6A3C600B7ADA9B742A1E041DE7D81B0 Владелец: Артеменков Михаил Николаевич Действителен: с 04.10.2021 до 07.10.2022